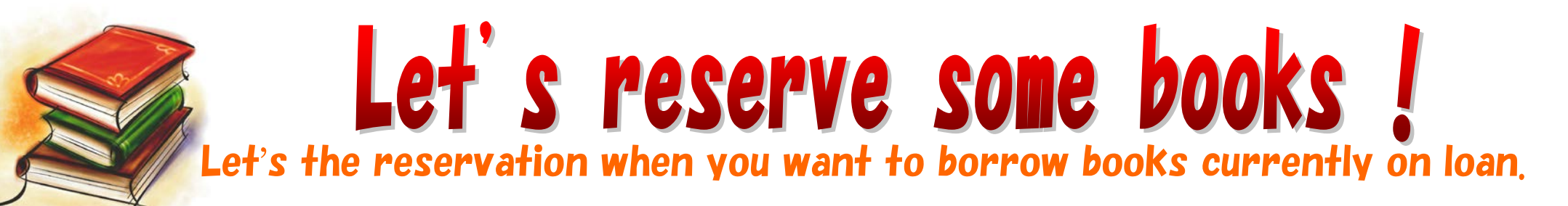

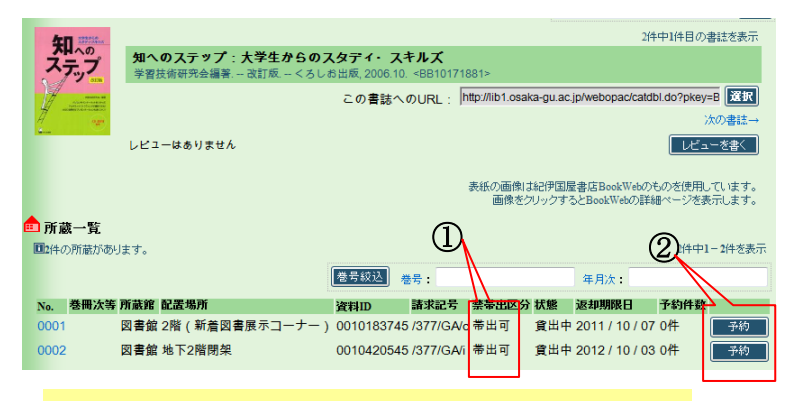

- ① Check the books currently on loan.
- ② Click the " Reservation".

# 3. Choose the your contact information

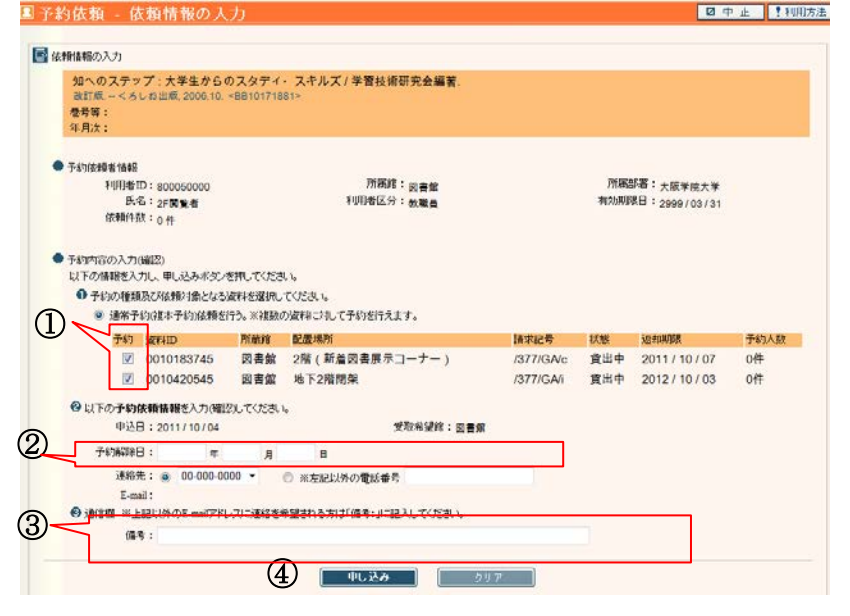

# 1. Look for the book. 2. Enter the ID and Password.

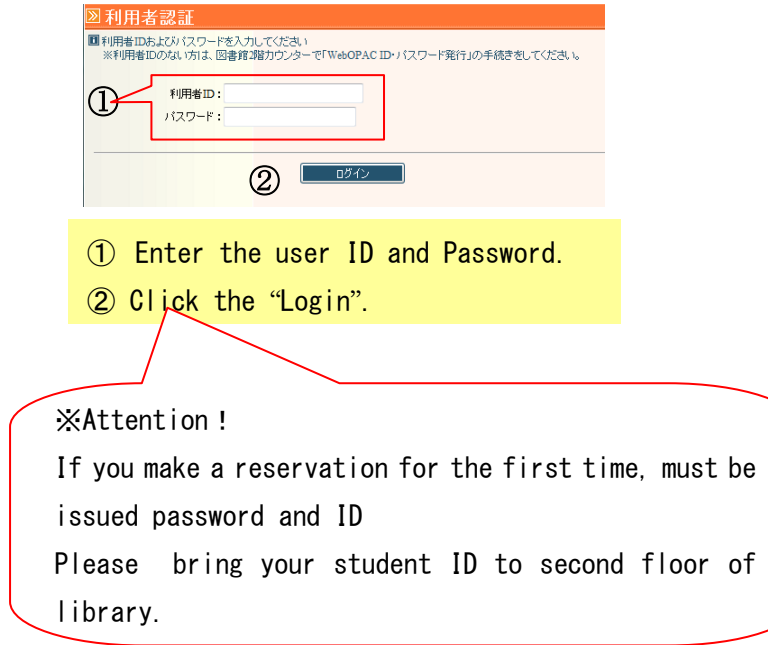

- ① Place some check marks..② You can choose how to contact information. ※ If you can not found your contact number, please enter the your contact number.
- ③ It's remarks column. If when you want to receive an e-mail or other your contact information, please enter the your information.
- ④ When you check ① to ③ after , click the "application".

## 4. Check the your reserve books. 5. Completion message

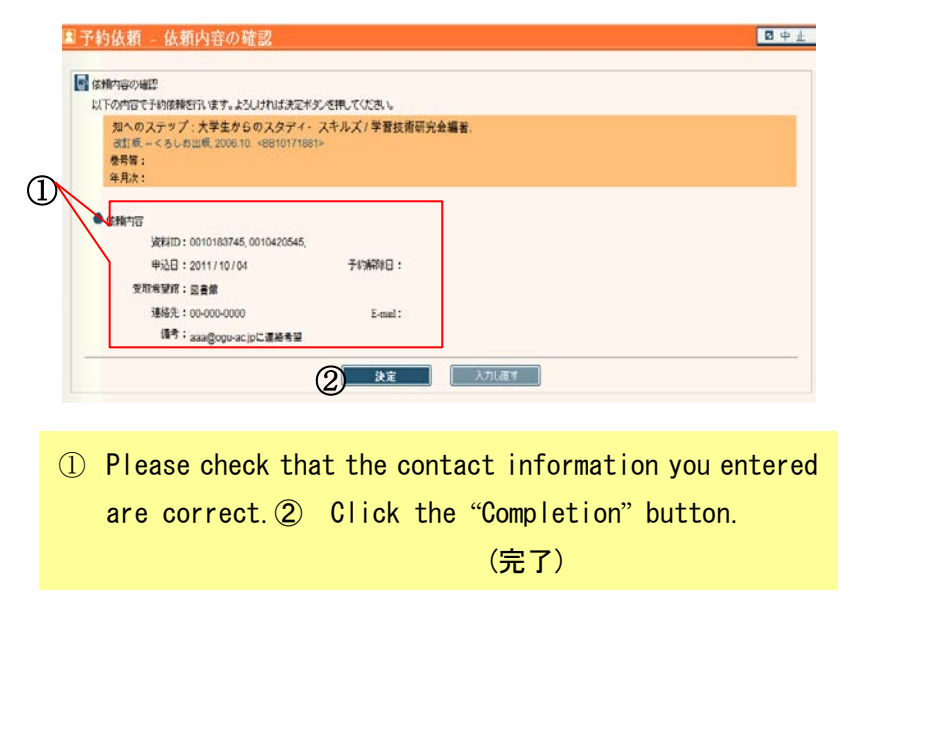

## 25スワード文庫 | 1 利用方法 国子豹一覧 ■ 利用状況の確認 >予約一覧 記 webOPACへようこそ<br>日 19行手引<br>日 English<br>日 カレンダー参照<br>日 アクセラレーダご追加<br>日 ログアウト ■予約2件(予約欄 1件)中、1-2件を表示しています。 ソートキー: 状態 → 一覧表示件数: 10件 → No. 状態 中込館 予約順 受取期限日 書誌事項 1 百手約種図書館 2011/10/12 やさしい法の学び方/長谷川日出世、土屋茂、中山政義著. - 成文堂、2007.4. 相話検索 2 图 予約中 図書館 1 知へのステップ:大学生からのスタディ·スキルズ/学習技術研究会編著 2日 防島検索<br>日本国際情報検索リスト<br>日本国際情報検索リスト<br>日本国際情報情報の<br>日本国際情報の<br>日本国際情報の 改訂版 -<ろしお出版, 2006.10 ※一覧からレコードを挑出体選択して【予約の取消】ボタンを押すと、選択したレコードの予約法補を取消します。<br>- 予約取消画面で、取消結果供給、不可理由)を確認してください。 用者サービス ■利用は沢の解説<br>■マイフォルダ<br>■マイフォルダ ※一覧からレコードを検討体理的して【一覧から利用するメモ押すと、理的したレコードを一覧から利用します。<br>保和利用通信に、利用品集(状態、不可理由)を確認してください。 検索用圧 ※【 戻る 】ボタンを押すと、利用状況の確認面面へ提携します。  $-1.1$ Aton

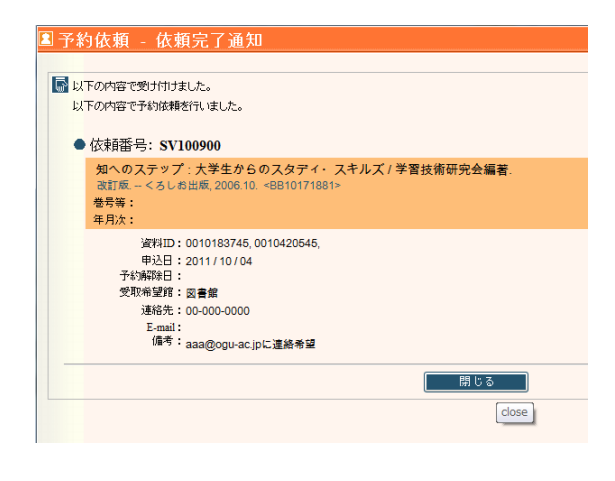

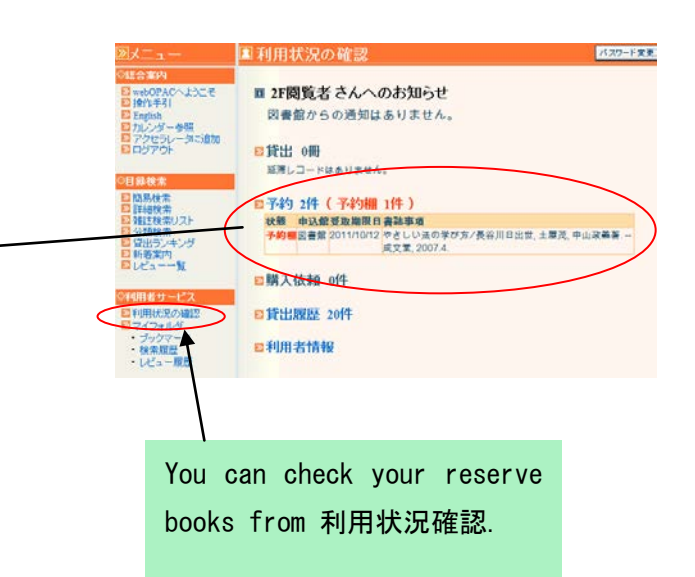